## Cognição e Aprendizagem em Mundo Virtual Imersivo

ORGANIZADORES: Liane Margarida Rockenbach Tarouco Patrícia Fernanda da Silva Fabrício Herpich

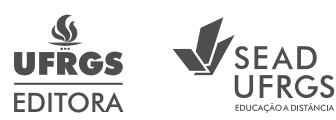

2ª edição

# Cognição e Aprendizagem em Mundo Virtual Imersivo

ORGANIZADORES: Liane Margarida Rockenbach Tarouco Patrícia Fernanda da Silva Fabrício Herpich

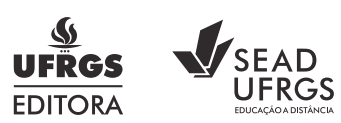

2ª edição

© dos autores 1.ª edição: 2019

Direitos reservados desta edição: Universidade Federal do Rio Grande do Sul

Coordenação da Série: Laura Wunsch, Cínthia Kulpa, Tanara Forte Furtado e Marcello Ferreira

Coordenação da Editoração: Cínthia Kulpa e Ely Petry Revisão: Equipe de Revisão da SEAD Capa: Bruno Assis e Tábata Costa Editoração eletrônica: Bruno Assis e Tábata Costa

A grafia desta obra foi atualizada conforme o Acordo Ortográfico da Língua Portuguesa, de 1990, que entrou em vigor no Brasil em 1º de janeiro de 2009.

O presente trabalho foi realizado com apoio da Coordenação de Aperfeiçoamento de Pessoal de Nível Superior - Brasil (CAPES) - Código de Financiamento 001.

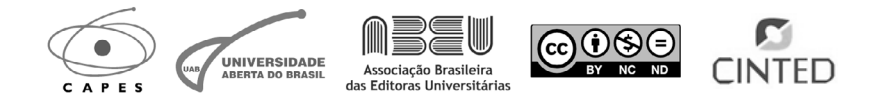

C659 Cognição e aprendizagem em mundo virtual imersivo [recurso eletrônico] / organizadores Liane Margarida Rockenbach Tarouco, Patrícia Fernanda da Silva [e] Fabrício Herpich ; coordenado pela SEAD/UFRGS. – 2. ed. – Porto Alegre: Editora da UFRGS, 2020. 355 p. : pdf

(Série Ensino, Aprendizagem e Tecnologias)

Inclui índice remissivo.

1. Educação. 2. Ensino e aprendizagem. 3. Laboratórios virtuais. 4. Ambientes imersivos. 5. Cognição I. Tarouco, Liane Margarida Rockenbach. II. Silva, Patrícia Fernanda da. III. Herpich, Fabrício. IV. Universidade Federal do Rio Grande do Sul. Secretaria de Educação a Distância. V. Série.

CDU 37:681.3

CIP-Brasil. Dados Internacionais de Catalogação na Publicação. (Jaqueline Trombin– Bibliotecária responsável CRB10/979)

ISBN 978-65-5725-001-3

# **4 Enriquecendo o ambiente com recursos multimídia**

**Liane Margarida Rockenbach Tarouco PPGIE - UFRGS -** liane@penta.ufrgs.br

## 4.1 CONSTRUINDO RECURSOS MULTIMÍDIA NO AMBIENTE DO MUNDO VIRTUAL IMERSIVO

Um ambiente de Mundo Virtual Imersivo (MVI) como o *OpenSim* oferece inúmeras possibilidades para adicionar recursos multimídia, tais como imagens estáticas e animadas, vídeos e áudio. Os recursos são usualmente associados a algum objeto no MVI. Para inclusão de um recurso multimídia, o processo deve iniciar com a adição de um objeto tal como ilustrado na Figura 4.1. Clicando com o botão direito do *mouse* em algum ponto do mundo, é aberta a janela para especificar o objeto que está sendo criado. Existem diversos tipos de objetos que fazem parte do elenco de funcionalidades disponíveis: objetos geométricos, plantas etc… Outros objetos podem ser importados de repositórios em formatos diversificados, tais como imagens (em formato jpg, png, entre outros), imagens 3D (criadas com editores 3D externos, convertidas ao formato .dae para importação para o Mundo Virtual), animações (em formato .bhv e .anim) ou ainda objetos em formato .xml.

A Figura 4.1 ilustra o primeiro passo da criação de um objeto básico (*prim*). Após escolher o tipo do objeto e clicar em algum ponto do terreno no Mundo Virtual, o objeto será exibido e será possível fazer algumas configurações que irão afetar sua localização e aparência. O painel que é aberto após o processo de criação permite definir as coordenadas para a posição do objeto, bem como configurar algumas características.

**Figura 4.1 - Adicionando um novo objeto ao MVI.**

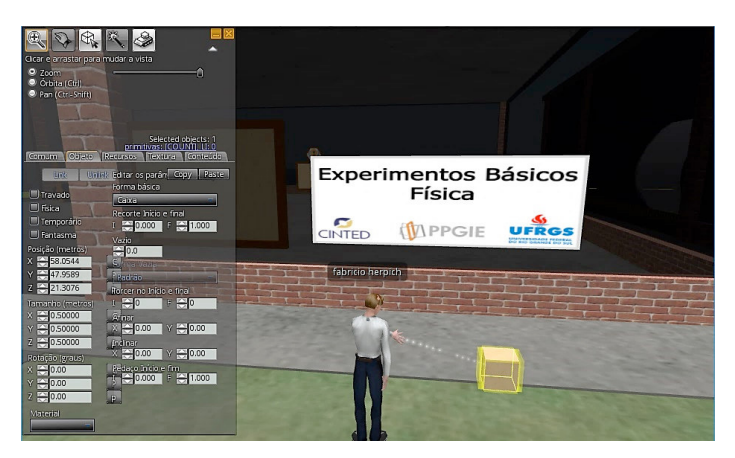

Para adicionar uma imagem, animação ou vídeo, deve-se ajustar as dimensões do objeto, posicioná-lo no local desejado e, logo depois, usar a opção de selecionar uma face (*Select Face*), para indicar onde a imagem será afixada, passando a substituir a textura original do objeto. A Figura 4.2 ilustra este passo.

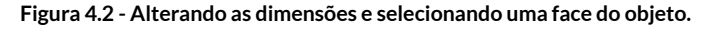

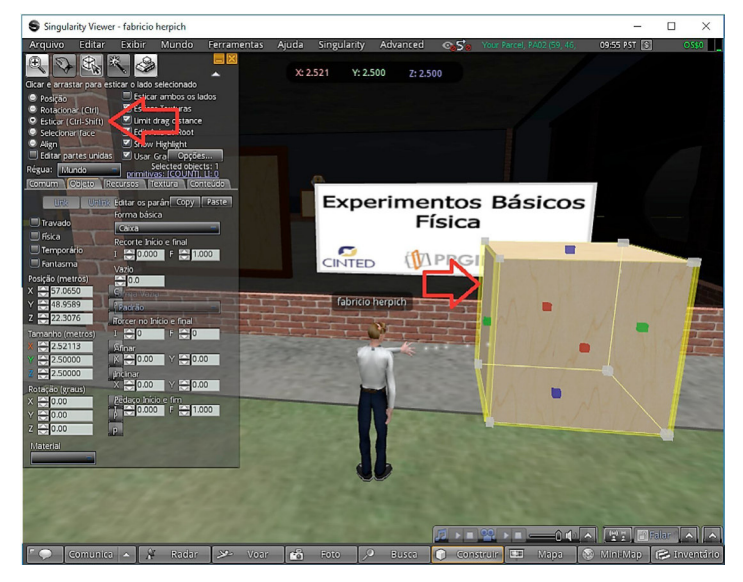

A imagem que se deseja "colar" a uma face do objeto deve ser previamente importada, usando a opção no *Viewer* de *File* -> *Upload Image* ou *Import Object*. A Figura 4.3 mostra o resultado obtido com a importação de um objeto primitivo inerente ao ambiente (a árvore), o *upload* de um objeto em formato .xml (o banco) e a criação de um objeto a partir de um objeto primitivo inerente ao ambiente (um cubo que foi redimensionado). Tal procedimento pode ser utilizado para adicionar uma imagem relacionada a área da Física, por exemplo, associada a uma de suas faces, sendo que as etapas necessárias para alcançar tal resultado podem ser visualizadas na Figura 4.4.

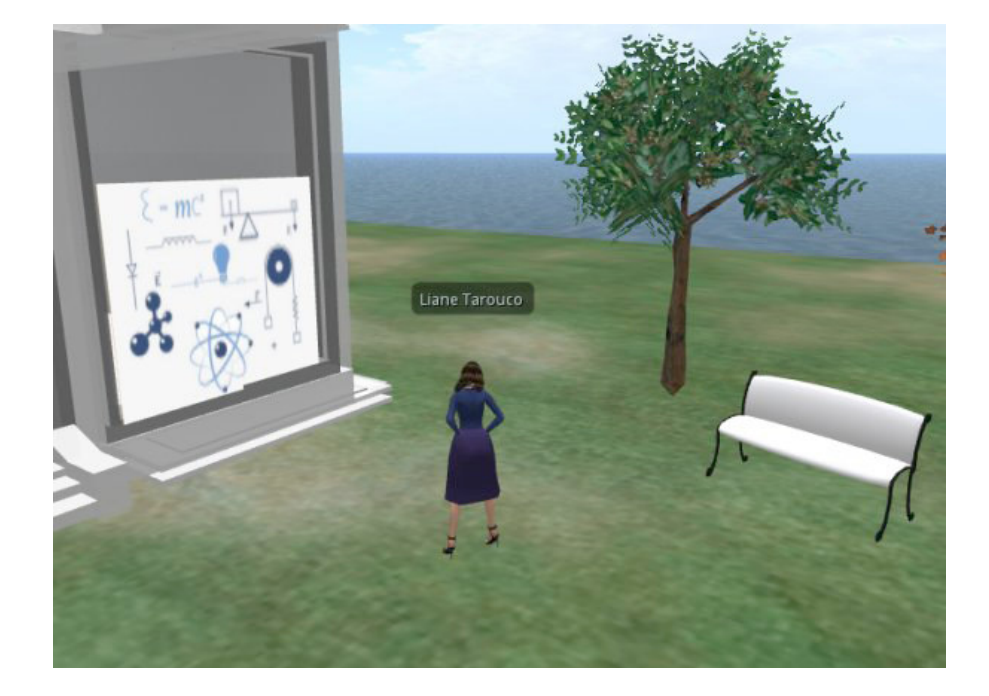

**Figura 4.3 - Resultado da importação de imagens para o Mundo Virtual.**

**Figura 4.4 - Etapas para associar uma imagem ou mídia na face do prim.**

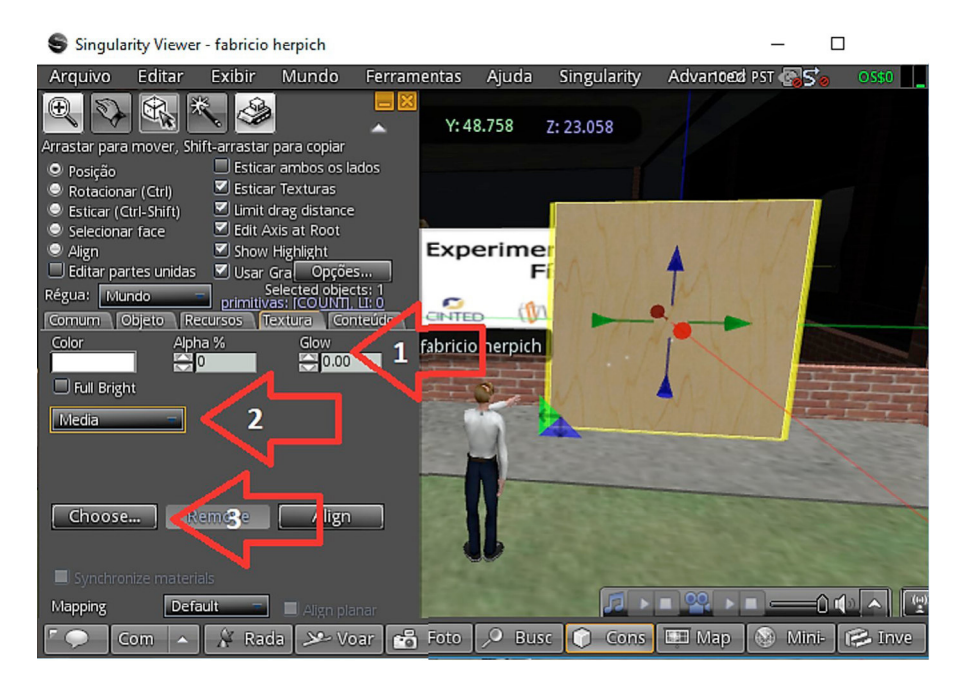

Seguindo os mesmos passos demonstrados anteriormente, a Figura 4.5 demonstra o processo para associar uma mídia *on-line*, que pode ser incorporada ao objeto por meio de um endereço *web*. Nas configurações do objeto, mais especificamente na aba textura (passos 1, 2 e 3 da Figura 4.4), existe a opção textura do objeto, em que o usuário pode selecionar a opção mídia e clicar no botão "*Choosen*" para abrir a tela de configuração demonstrada na Figura 4.5.

**Figura 4.5 - Adicionando um endereço** *web***.**

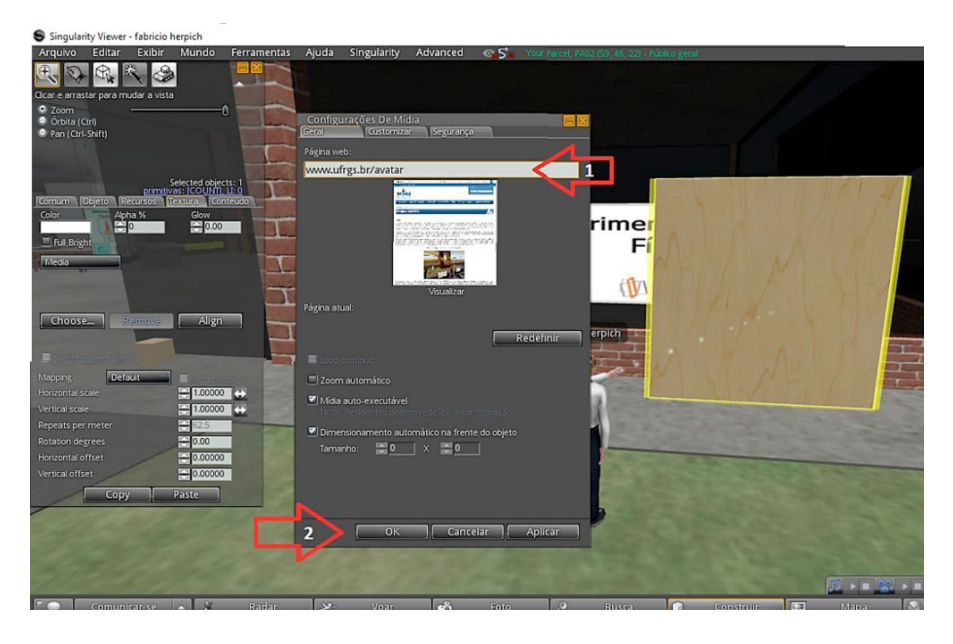

## 4.2 ENRIqUECENDO O AMBIENTE COM RECURSOS MULTIMÍDIA

O desenvolvimento de material educacional digital de qualidade não prescinde do uso de multimídia, pois sua utilização tem sido amplamente reconhecida pelo potencial aprimoramento na forma como as pessoas aprendem (MAYER, 2005). Numa sociedade com as possibilidades tecnológicas da atual, a mediação textual da aprendizagem e da construção do conhecimento não pode limitar-se apenas ao texto como livro, já que a tecnologia evoluiu e admite maior variedade de possibilidades, tal como será descrito a seguir.

## 4.3 INCORPORANDO E USANDO MULTIMÍDIA NO MUNDO VIRTUAL IMERSIVO

Com base na constatação de que a multimídia é relevante como recurso educacional, muita investigação foi realizada para determinar de que formas ela poderia ser incorporada aos recursos educacionais digitais. Um trabalho interessante foi um estudo de Myller, Bednarik, Sutinen e Ben-Ari (2009) em que eles usaram o embasamento de um trabalho efetuado por NAPS (2005), buscando identificar como ferramentas para a visualização de algoritmos poderiam contribuir para o processo de aprendizagem colaborativo. Sua investigação resultou em uma tabela de engajamento.

Com base nos resultados alcançados por Myller, Bednarik, Sutinen e Ben-Ari (2009), Ávila (2016) propôs uma nova adaptação deste estudo, com vista a analisar as atividades educacionais ensejadas nos Mundos Virtuais (Tabela 4.1).

#### **Tabela 4.1 - Taxonomia do Engajamento para os Mundos Virtuais.**

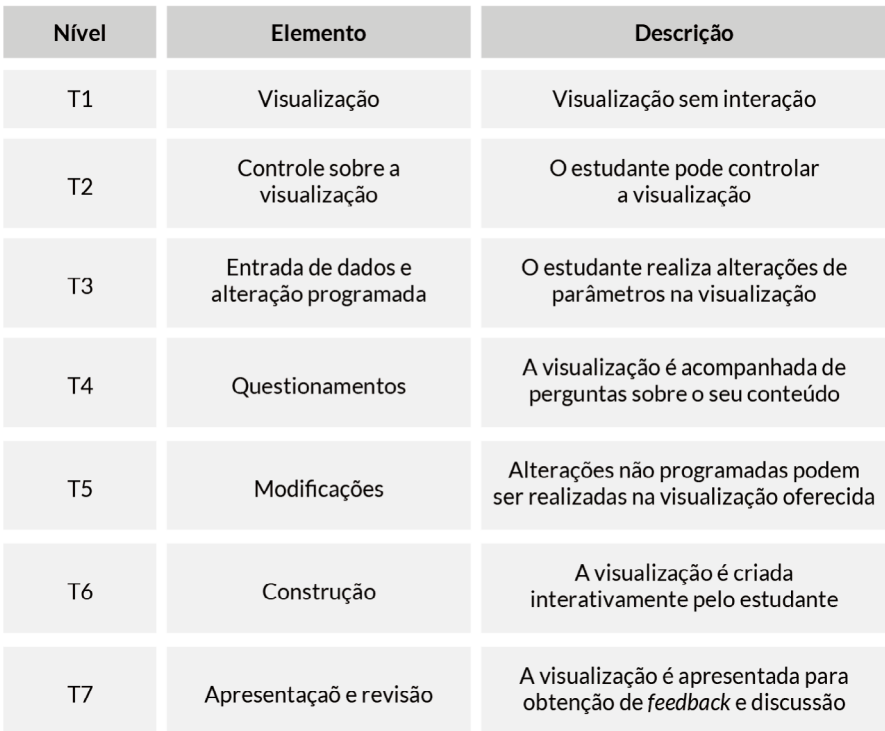

**Fonte: Ávila (2016).**

O nível mais baixo da Taxonomia oferecido pelos Mundos Virtuais encontra-se na categoria **T1 (Visualização)**. Embora a categoria T1 não tenha previsão de qualquer forma de interação, é um elemento muito comum nos ambientes imersivos que propicia enriquecer visualmente o contexto com paisagens, cenários e objetos, para criar ao usuário a ilusão de que se encontra em um ambiente contextualizado e realístico. Esse nível pode ser atingido a partir de objetos adicionados ao MVI, mas bloqueados para a interferência de terceiros, tornando-se possível apenas a sua visualização passiva. Nesse nível de engajamento, o professor pode se valer de imagens, animações ou de apresentações

que não podem ser controladas pelo estudante, para a apresentação de um determinado conteúdo. Em um laboratório virtual, o professor poderia disponibilizar, por exemplo, apresentações iniciais para cada sala, ou experimento, às quais o estudante deveria assistir antes de realizar a atividade prática. Assim, mesmo uma visita a um MVI que apenas mostrasse um cenário com laboratório, mesmo sem a possibilidade de realizar experimentos, possibilitaria aos estudantes uma atividade preparatória para uma futura atividade em laboratório real, fazendo com que se sentissem mais confortáveis a partir desse prévio contato com a reprodução virtual do ambiente no qual, posteriormente, eles viessem a realizar seus experimentos.

O Mundo Virtual Imersivo permite associar a objetos 3D tanto imagens estáticas como animações, vídeos ou páginas *web* externas. Para tanto, basta criar um objeto 3D (*prim* ou objeto externo importado, tal como um quadro ou um monitor de TV) e aplicar sobre sua face frontal a imagem ou outro recurso multimídia. A Figura 4.6 ilustra o uso de diferentes tipos de multimídia.

**Figura 4.6 - Multimídia no Mundo Virtual.**

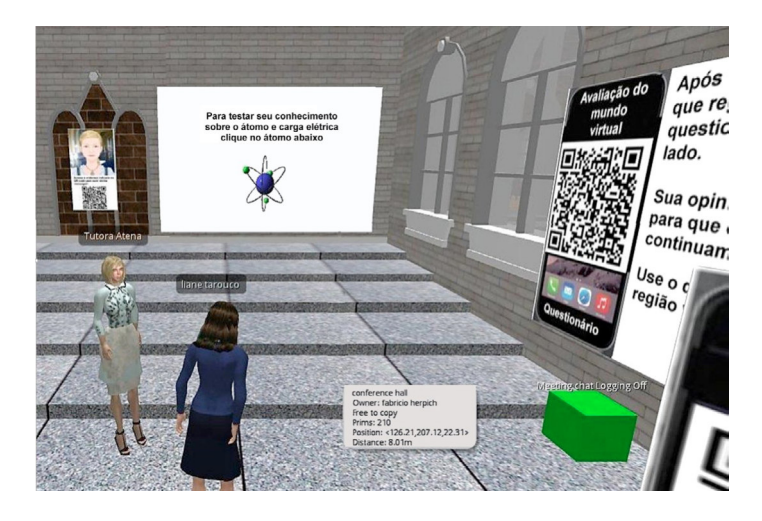

Ao fundo, em uma tela branca, é exibida uma página *web* que contém uma imagem animada de um átomo (GIF animado), usada com o propósito de explicar e ilustrar conceitos relacionados com a atividade a ser realizada no laboratório. Essa é a forma mais apropriada para a exibição de imagens animadas, como GIF animado ou mesmo uma animação criada com Flash.

Ao lado, outro painel exibe uma página que contém um personagem narrando de forma audível uma explicação ou orientação. Esta geração de personagem com narrativa pode ser gerada usando, por exemplo, um site como o Voki<sup>1</sup>, que permite escolher um personagem (dentre um conjunto limitado na opção de uso gratuito). A Figura 4.7 ilustra a criação de um personagem falante no Voki. Nesse ambiente, informa-se o texto a ser verbalizado pelo personagem, a língua e o acento (português europeu ou brasileiro, voz masculina ou feminina). Na versão grátis, a narrativa produzida é limitada a 60 segundos. A Figura 4.6 mostra a fer-

<sup>1</sup> Disponível em: <https://www.voki.com/>.

ramenta de autoria, para criar um personagem animado que apresenta a narração gravada ou sintetizada a partir do texto. O personagem movimenta a cabeça quando fala e seus olhos seguem a direção do *mouse*.

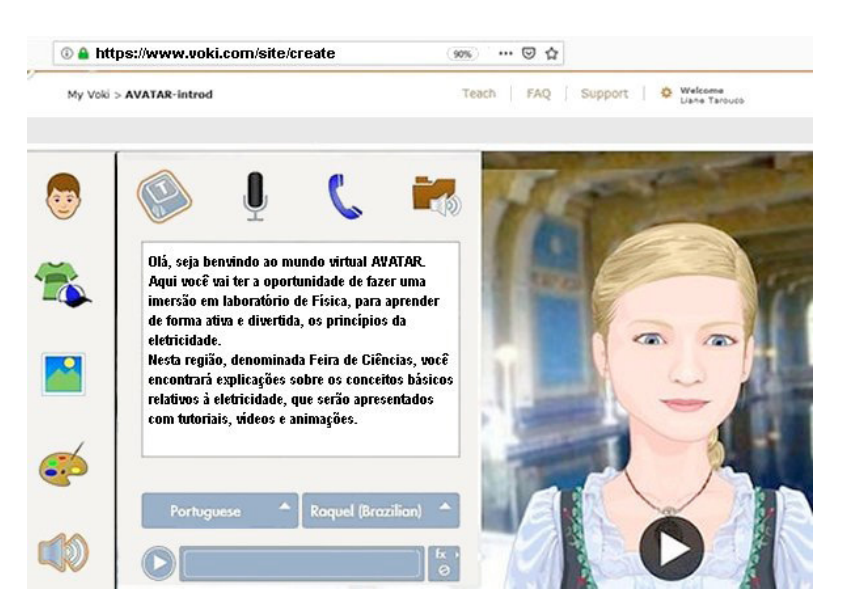

**Figura 4.7 - Criando personagem falante no Voki.**

Uma vez criado o personagem e sua fala, o endereço (URL) pode ser associado a uma textura a ser aplicada na face do *prim* em que vai ser exibida.

A aplicação de uma página *web* como textura em uma face de um *prim* ou em outro objeto 3D (importado) é feita usando um recurso presente na opção de criação de *prims* no ambiente *OpenSim*. Em vez de selecionar a opção *Materials*, na escolha da Textura, deve-se selecionar Mídia (*Media*), tal como ilustrado na Figura 4.8. Depois, abre-se uma janela para especificar o URL da página a ser associada com aquela face do *prim* e com o seu tamanho, tal como ilustrado na figura da direita.

#### **Figura 4.8 - Configurando a página** *web* **a ser associada com uma face do** *prim***.**

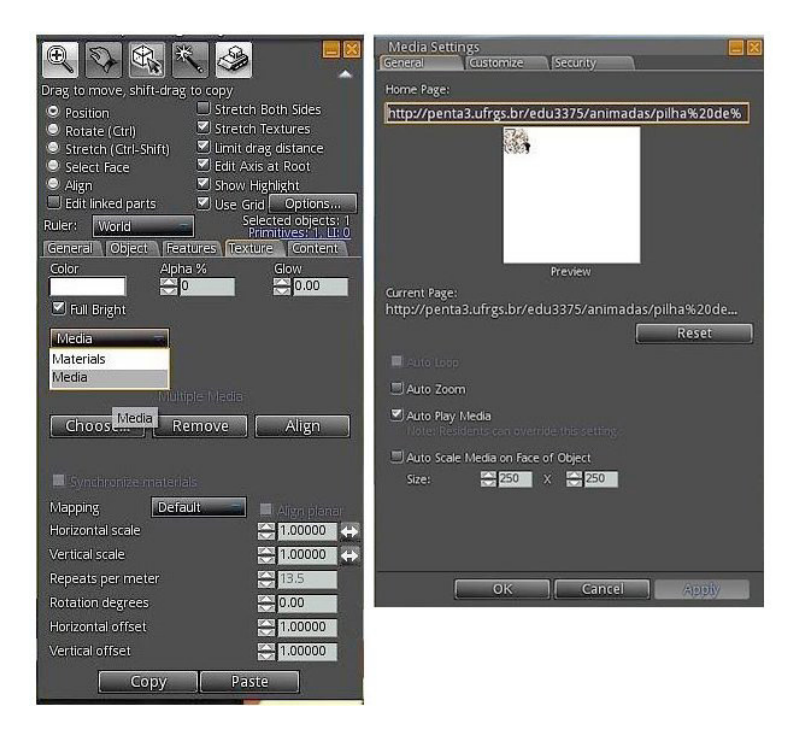

Vídeos também podem ser exibidos no Mundo Virtual e pode-se usar duas estratégias: associar o vídeo com uma textura de um *prim* ou exibi-lo em uma página *web* externa ao ambiente. Quando é necessário acessar uma página externa, é possível também usar dispositivos móveis (celular) para exibir a página contendo a multimídia. Assim, o dispositivo móvel funcionaria como complemento ao Mundo Virtual. Em tais casos, pode ser informado o URL ou pode-se exibir um QR Code no Mundo Virtual, para ser lido com um programa de leitura de QR Code no celular do usuário. A partir disso, pode-se exibir a página apontada pelo QR Code. A Figura 4.9 mostra uma situação na qual o avatar do usuário está à frente de um painel contendo um QR Code.

**Figura 4.9 - Cenário do laboratório com QR Code.**

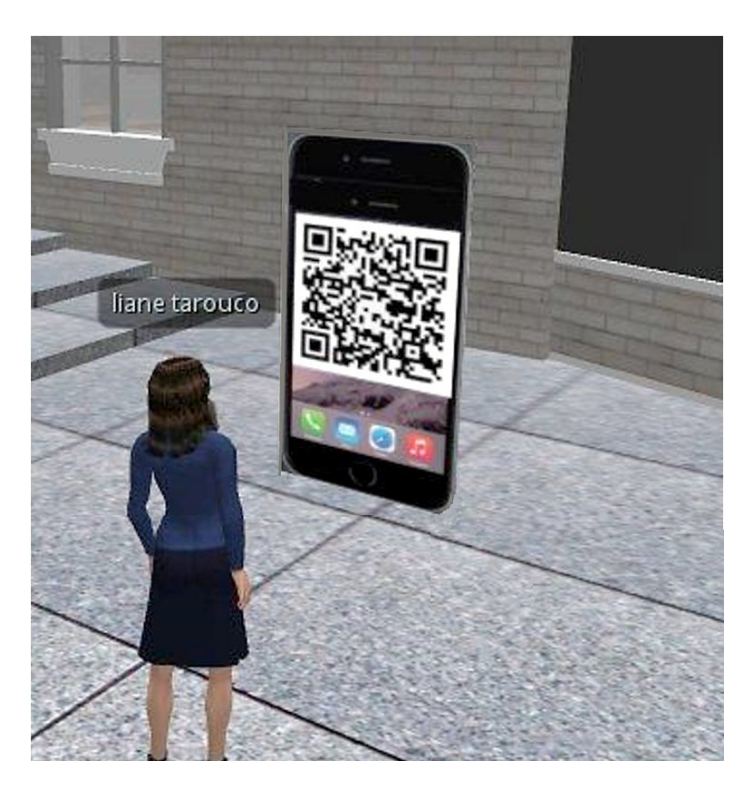

A inclusão de um QR Code no Mundo Virtual requer, em primeiro lugar, a inclusão de um objeto (*prim*) sobre o qual vai ser aplicada uma textura (imagem) contendo o QR Code. Assim, pode-se usar o mecanismo de inserção de um *prim* e escolher uma das formas disponíveis no ambiente (como descrito no Capítulo 2), tal como um cubo, ajustar suas dimensões e posição de modo a que se assemelhe a um painel na parede ou em um suporte. Depois, é preciso gerar o QR Code e, para isso, podese usar algum dentre os inúmeros programas *on-line* que geram imagem com QR Code correspondente a endereços *web*. Um deles, por exemplo, é o sistema *on-line* QR Code Generator<sup>2</sup> . Para obter o QR Code do ende-

<sup>2 &</sup>lt;https://www.the-qrcode-generator.com/>

reço do Projeto AVATAR, por exemplo, deve ser informado o endereço (URL) do *site* do projeto e a imagem com o QR Code é imediatamente exibida, tal como ilustrado na Figura 4.10.

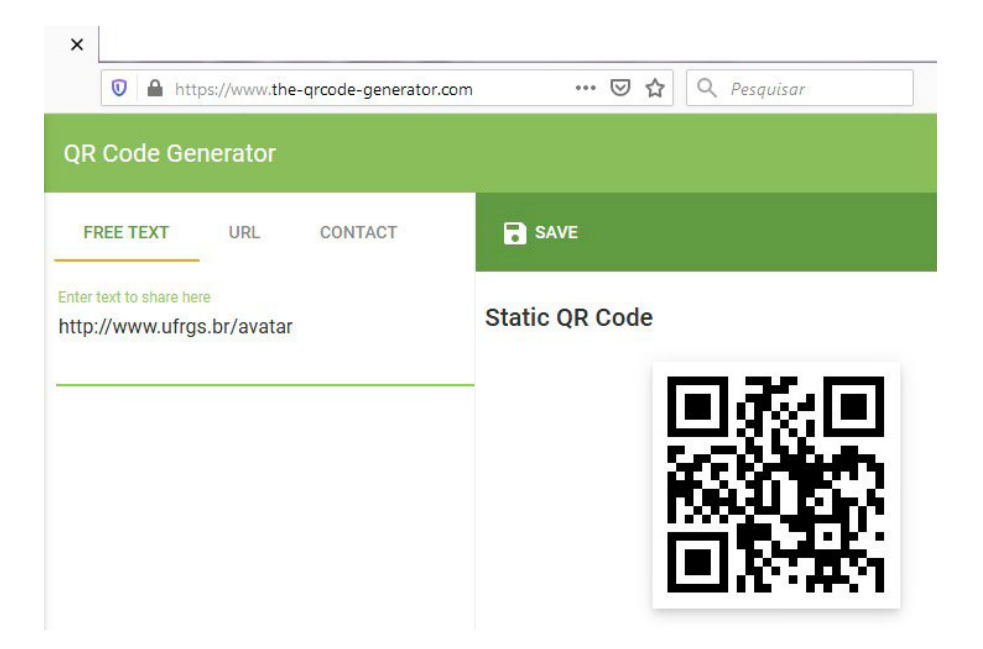

#### **Figura 4.10 - Gerando QR Code.**

A imagem com o QR Code deve então ser copiada e colada como uma textura no painel, para ser lida pelos estudantes que desejarem acessar aquele endereço com seus dispositivos móveis. A Figura 4.8 mostra um exemplo de painel com QR Code.

A exibição de vídeos em dispositivos móveis oferece melhor qualidade de imagem e de áudio quando comparada com a exibição no Mundo Virtual e, no Projeto AVATAR, preferiu-se esta forma complementar para exibição de recursos multimídia sem interatividade.

A categoria **Controle sobre a Visualização (T2)** é facilmente alcançada nos mundos virtuais, oferecendo diversas possibilidades para a visualização e interação com objetos. Nessa categoria, estudantes podem manipular objetos de modo a observá-los a partir de diversos ângulos e posições no espaço. Operações de *zoom* podem permitir uma inspeção de detalhes de um objeto 3D e podem, inclusive, incluir uma visão interna deles, mostrando detalhes de sua estrutura (se o objeto tiver sido construído usando composição de objetos primitivos encapsulados). No exemplo ilustrado na Figura 4.11, a seguir, o usuário pode comandar a movimentação do avatar que o representa e aproximar-se dos objetos no ambiente, ou observá-los por diferentes ângulos.

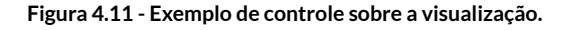

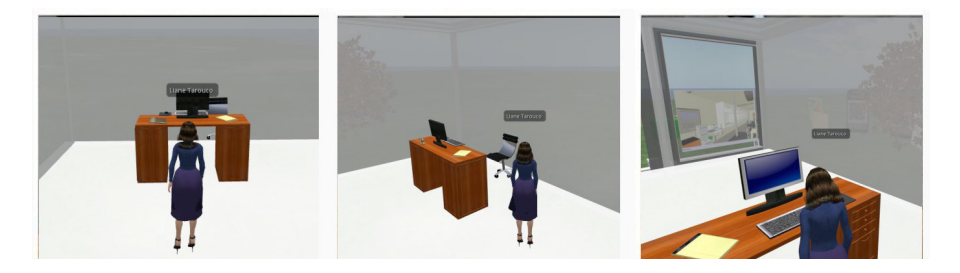

Quando um objeto composto, como a construção ilustrada na Figura 4.12 a seguir, é incluído no Mundo Virtual, é possível configurar suas propriedades de transparência (usando valores diferentes de zero para o parâmetro Alfa na janela de editar, tal como demonstrado na figura 4.13) de modo que se possa "ver" através das paredes. Assim, o usuário pode ingressar na casa e, uma vez dentro dela, visualizar os objetos ali colocados. As paredes da casa, configuradas com um parâmetro Alfa de 50%, conferem uma visibilidade através das paredes, tanto de

fora para dentro como na direção oposta. Isso facilita a autolocalização do usuário. Mas, apesar dessa transparência, o usuário não pode atravessar paredes e precisa usar movimentar seu avatar através da porta para poder ingressar na casa.

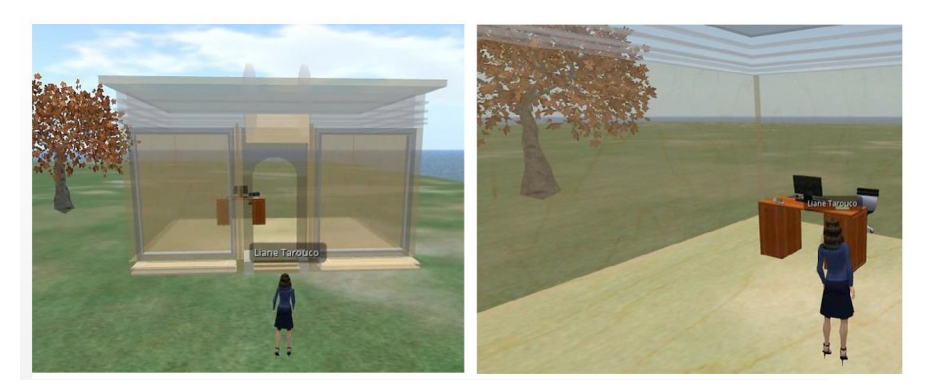

**Figura 4.12 - Objeto composto (casa contendo mobiliário em seu interior).**

**Figura 4.13 - Editando a transparência de um objeto.**

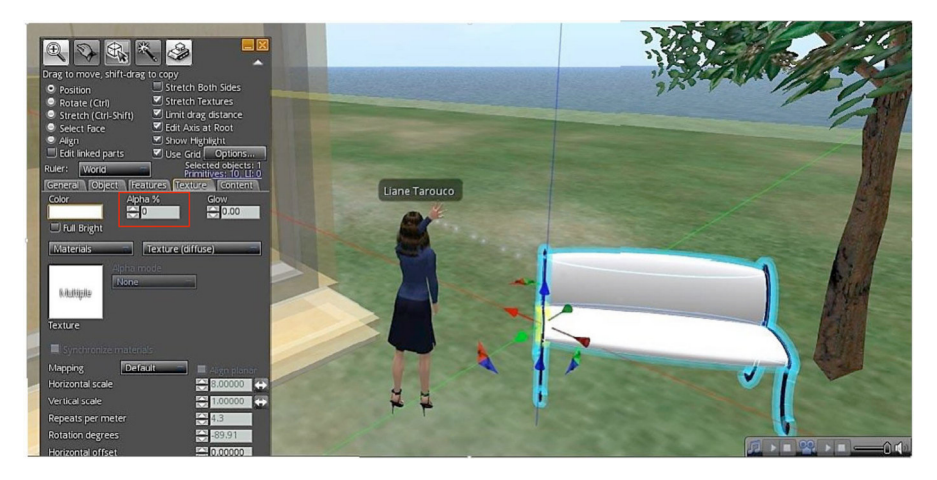

No que concerne à categoria **Entrada de Dados e Alteração Programada (T3),** trata-se da possibilidade de se realizar a alteração de parâmetros que regem o comportamento e a aparência do objeto de estudo. O estudante pode, por exemplo, alterar valores, como a temperatura ou a velocidade, em uma determinada simulação, com vista a observar seus diferentes resultados. Em decorrência, a aparência do objeto pode variar para representar as novas condições. Estudantes podem fazer, por exemplo, alterações de valores nos campos de massa e velocidade de carros em um experimento, no intuito de desenvolver conceitos relativos à colisão de corpos. Ainda, podem-se ter objetos programados para responderem de acordo com as ações realizadas pelo estudante, tais como movimentar-se ou aumentar/diminuir suas dimensões a partir de um clique do usuário.

Quanto à categoria **Questionamentos (T4),** o Mundo Virtual Imersivo pode instigar o estudante à reflexão a partir de questionamentos apresentados ao longo da interação com os objetos no Mundo Virtual Imersivo. O MVI pode também dispor de uma série de agentes (*chatbots*) programados (NPC - *Non-Player Character*) para interagir com o estudante, oferecendo-lhe dicas, discutindo aspectos do conteúdo abordado, conforme discutido no Capítulo 3. Objetos também podem ser programados para interagir com o estudante a partir de diferentes eventos, como o toque, comandos na janela de *chat*, interação com um terceiro objeto e assim por diante. Numa perspectiva mais simples, o professor, ainda, poderia se valer de exercícios interativos externos ao Mundo Virtual, como os testes apresentados em painéis no próprio Mundo Virtual ou em dispositivos móveis. Esses recursos de interatividade externos podem estar na *web*, e o respectivo URL pode ser indicado no Mundo Virtual Imersivo diretamente ou por meio de um QR Code. O estudante então aponta o seu *smartphone* para o QR Code no Mundo Virtual, e a página indicada é carregada no seu dispositivo. A partir daí, ele pode trabalhar de forma independente do Mundo Virtual.

No que se refere à categoria **Modificações (T5)**, o estudante dispõe da possibilidade de realizar determinadas modificações sobre os objetos do mundo, alterando aspectos como o seu tamanho ou a sua forma. Nesse nível, os estudantes podem ser convidados a realizar alterações sobre objetos disponibilizados pelo docente no Mundo Virtual. Para que tal circunstância seja viabilizada, basta que o docente compartilhe com os alunos os poderes de edição sobre seus objetos. O estudante pode importar novos objetos para o Mundo Virtual Imersivo e associarlhes comportamentos. Essa associação implica o uso de linguagem de programação de *scripts* a ser incorporada aos objetos. Esses *scripts* podem ser desenvolvidos com o apoio de geradores de código, baseados em linguagem de programação de blocos visuais, tais como *ScripTastic* e FS2LSL (descritas no Capítulo 7).

A Figura 4.14 mostra um exemplo de uso do *ScripTastic* para gerar o código em LSL necessário para mover um objeto no Mundo Virtual quando ele for tocado (clicado).

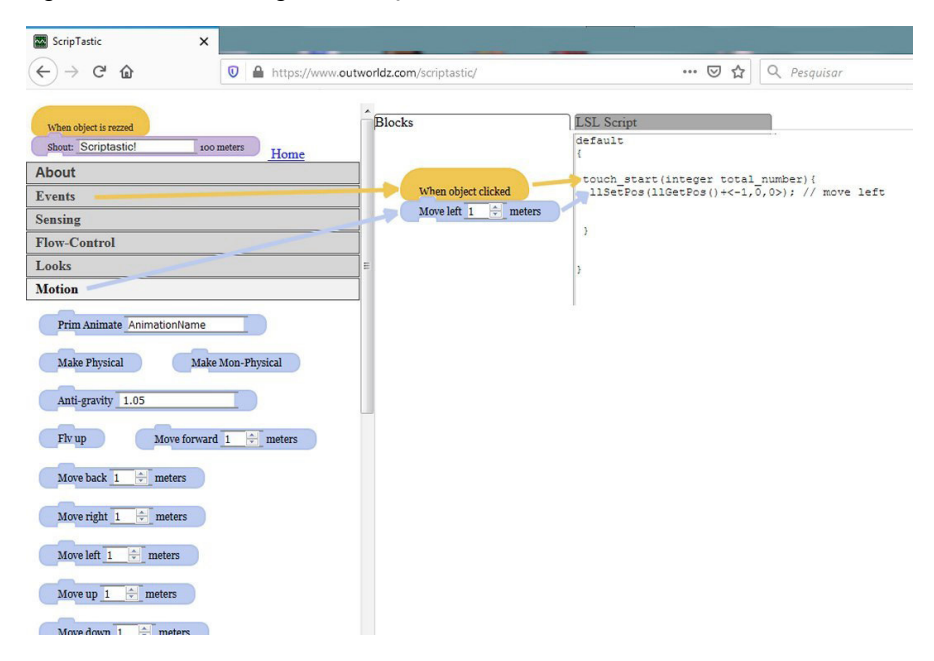

#### **Figura 4.14 - Gerando código com o** *ScripTastic***.**

A categoria **Construção (T6)** prevê a possibilidade de construção e edição de objetos diretamente pelo estudante por meio de ferramentas de construção do Mundo Virtual. Ferramentas para a construção de *prims* (Componentes Primários do Mundo Virtual), disponíveis nos visualizadores, podem ser exploradas no intuito de se desenvolver o próprio conteúdo dentro do Mundo Virtual. Os *prims* podem ser construídos e alterados de modo a constituírem diferentes objetos a partir da sua integração e manipulação. Essa categoria comporta também a adição de interatividade aos objetos do Mundo Virtual. Nesse nível de engajamento, o estudante é responsável por alterações significativas sobre o seu próprio objeto de estudo. Atividades podem demandar a importação e edição de objetos externos ao Mundo Virtual, a construção de objetos pela integração de diferentes *prims*, ou ainda a programação de ações a serem executadas no Mundo Virtual. Existem diversos repositórios que oferecem uma grande quantidade de objetos que podem ser importados ao Mundo Virtual e comportamentos regidos por *scripts* em LSL e OSSL podem ser a eles associados.

Quanto à **Apresentação e revisão (T7),** os mundos virtuais, por oferecerem um ambiente compartilhado, com diferentes canais de comunicação, propiciam aos estudantes a oportunidade de compartilhar suas realizações com o grupo, no qual suas produções podem ser analisadas e discutidas juntamente com professores e colegas, gerando uma série de dicas e realimentações para o aprimoramento da atividade. Nessa perspectiva, enquadra-se a proposta de uso dos mundos virtuais para a realização de sessões de pôsteres, apresentada por Okutsu *et al*. (2013). A promoção desse espaço para a discussão e reflexão permite pôr em evidência não somente os aspectos positivos alcançados durante o percurso da aprendizagem, mas também lacunas de compreensão que tenham ficado pendentes. Como sugerem McGowen e Tall (2013), o estudante deve ser conduzido a debates e reflexões sobre sua aprendizagem, a fim de que ele próprio se torne capaz de perceber eventuais fragilidades conceituais que possua.

A elaboração de situações de aprendizagem significativas no Mundo Virtual demanda o desenvolvimento de conhecimentos técnicos que permitam ao docente viabilizar a construção de atividades diversas. É importante que o docente disponha de um domínio básico sobre construção, edição e importação de conteúdo multimídia para o MVI. O docente deve ter domínio sobre ferramentas de construção do Mundo Virtual e bloqueio e desbloqueio para a interferência de terceiros em seus objetos. Se o docente tiver conhecimento de programação, pode desenvolver atividades com maior riqueza em termos de interatividade. Em caso contrário, o conhecimento básico sobre o campo conceitual em foco vai ajudar a especificar melhor estratégias de interação dos avatares com objetos no Mundo Virtual Imersivo.

## 4.4 MULTIMÍDIA INTERATIVA COMO RECURSO DE COGNIÇÃO E APRENDIZAGEM NO MUNDO VIRTUAL IMERSIVO

Em sua investigação sobre o uso de multimídia como recurso de cognição e aprendizagem, Moreno e Mayer (2007) propõem alguns tipos de interatividade em ambientes educacionais multimídia: dialogar, controlar, manipular, pesquisar e navegar. A Tabela 4.2 caracteriza as cinco formas de interatividade consideradas.

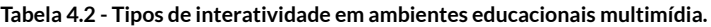

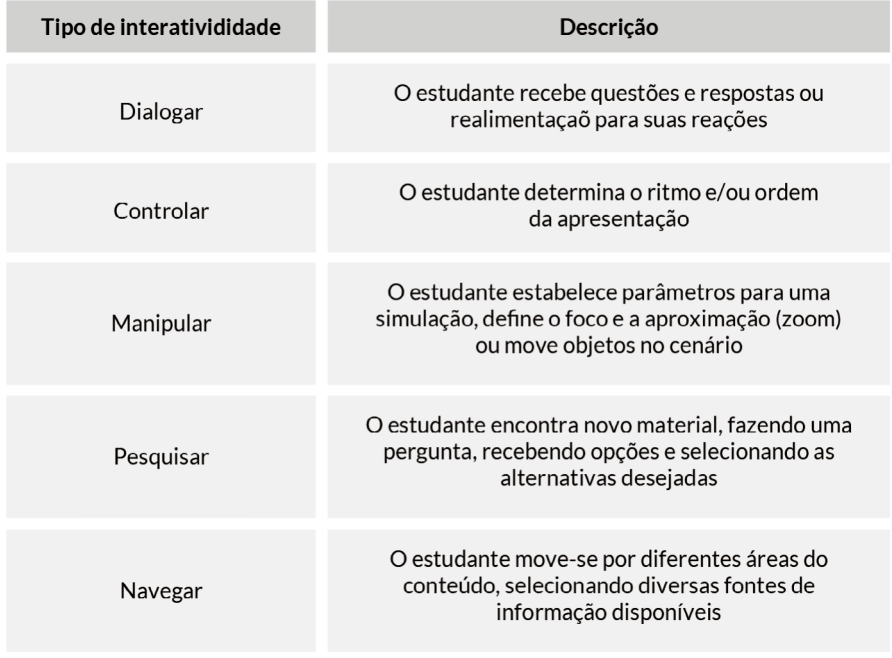

**Fonte: Moreno e Mayer (2007).**

A possibilidade de interatividade constitui uma estratégia para promover uma aprendizagem significativa, envolvendo o estudante em processamento ativo do material educacional. A aprendizagem significativa ocorre quando o estudante dedica esforço consciente ao processo de cognição, por meio de atividades tais como selecionar, organizar, integrar nova informação no conhecimento existente. Fatores motivacionais afetam a aprendizagem, aumentando ou reduzindo o engajamento cognitivo. Da mesma forma, diferenças no conhecimento prévio e habilidades do estudante afetam o quanto é aprendido no manuseio de determinada mídia. Esses princípios podem ser usados no projeto de um laboratório usando Mundo Virtual Imersivo.

No que tange aos aspectos de interatividade, Mayer (2005) sugere cinco princípios empíricos para o projeto de ambientes de aprendizagem multimídia interativos:

a) **Atividade guiada** – enseja a interação dos estudantes com um agente pedagógico que guia (provendo orientações) o processo de cognição durante a aprendizagem, ensejando o engajamento dos estudantes na seleção, organização e integração de nova informação.

b) **Reflexão** – estudantes aprendem melhor quando são solicitados a refletir sobre as respostas e sua correção durante o processo de "fazer sentido". A reflexão pode ser estimulada a partir de perguntas que instiguem o pensamento crítico.

c) **Realimentação** – deve ser explanatória e não corretiva (mal-entendidos são dirimidos com a explanação).

d) **Ritmo** – cada um deve poder controlar o ritmo à medida que o trabalho progride.

e) **Pré-treinamento** (ou nivelamento) – os estudantes aprendem melhor quando recebem conhecimento específico preparatório, que lhe proporciona ou ativa conhecimento relevante prévio.

No Projeto AVATAR, foi usado o recurso do agente conversacional que foi integrado à arquitetura pedagógica do ambiente, cumprindo diferentes funções.

a) Agente com função 1 é ativado quando o usuário (por meio de seu avatar) se aproxima da entrada de uma região em que serão desenvolvidas atividades experienciais. Esse agente apresenta boas-vindas e explica o que o estudante vai encontrar naquela região e o que ele deve fazer. Esse agente tem a função de motivar o estudante para o tema que será trabalhado no laboratório virtual. Ainda pode sugerir ao estudante interagir com recursos de animação, vídeos, imagens estáticas, colocados no ambiente para contextualizar o cenário no qual a atividade de laboratório vai se realizar.

b) Agente com função 2 tem a responsabilidade de chamar a atenção do estudante para os conceitos relacionados e relevantes ao experimento que vai ser realizado no laboratório virtual. Sempre que o avatar do estudante se aproxima de algum recurso multimídia incluído no ambiente, o agente pode aparecer e explicar a importância da inspeção daquele recurso. Ele buscará incentivar o estudante a inspecionar demonstrações, animações, vídeos, cartazes e *links* para *sites* que ofereçam informações complementares sobre o campo conceitual envolvido. O objetivo dessa atividade é o de assegurar que o estudante detenha os subsunçores necessários para servir de andaime a uma aprendizagem significativa, conforme proposto por Ausubel (1978) e detalhado por Moreira (2008).

c) Agente com função 3 deve orientar e incentivar uma postura ativa por parte do estudante. Ele buscará isso incentivando e orientando o estudante na realização do experimento, bem como assegurando que o estudante tenha atentado e observado os aspectos importantes e relevantes do experimento. Adicionalmente, esse agente deve procurar promover desequilíbrios e auxiliar no processo de assimilação e acomodação, segundo a teoria de Piaget (1973). Perguntas instigadoras de observação serão formuladas pelo agente em função do andamento (fase) do experimento.

d) Agente com função 4 tem a missão de promover a reflexão sobre a experienciação proporcionada pelo laboratório virtual com vista a alcançar metacognição.

O Ciclo de Kolb (1984) foi usado como estratégia de organização da atividade do estudante no Projeto AVATAR. A proposta de Kolb é a de que a aprendizagem é um processo contínuo, baseado na experiência, passando por quatro fases, tal como ilustrado na Figura 4.15. Essa proposta considera que ideias não são elementos de pensamento fixos e imutáveis, mas são formados e reformados pela experiência.

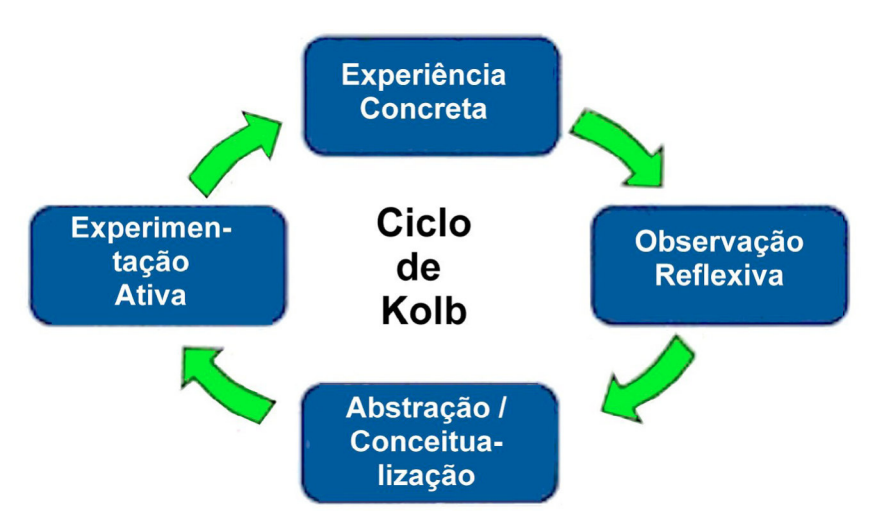

**Figura 4.15 - Ciclo de Kolb.**

Na primeira fase, o estudante tem a oportunidade de realizar experienciação com o fim de testar hipóteses. Na fase seguinte, é preciso que ocorra uma reflexão a partir da observação dos resultados dos experimentos realizados. Essa reflexão prepara o terreno para a construção da abstração inerente a um processo de conceitualização. O que foi observado é passível de replicação em qualquer outro contexto? Sob que condições? Quais regras gerais regem o comportamento do processo observado? Uma vez que estas perguntas consigam ser respondidas, o estudante está em condições de transladar o conhecimento adquirido naquela experienciação para outros contextos.

Segundo esta estratégia, o uso do laboratório construído no Mundo Imersivo Virtual, com todos os recursos multimídia que o ambiente *OpenSim* possibilita, constitui um recurso educacional valioso a fim de promover uma aprendizagem rica e significativa, conforme discutido em Tarouco (2014).

### **REFERÊNCIAS**

AUSUBEL, David P.; NOVAK, Joseph D.; HANESIAN, Helen. **Psicologia educacional**. 2. ed. Rio de Janeiro: Interamericana, 1978. 625 p.

ÁVILA, Barbara Gorziza. **Formação docente para a autoria nos mundos virtuais**: uma aproximação do professor às novas demandas tecnológicas. 2016. 231 f. Tese (Doutorado em Informática na Educação) – Centro de Estudos Interdisciplinares em Novas Tecnologias, Programa de Pós-Graduação em Informática na Educação, Universidade Federal do Rio Grande do Sul, Porto Alegre, 2016.

KOLB, David. **Experiential learning**: experience as the source of learning and development. Englewood Cliffs, NJ: Prentice Hall, 1984.

MAYER, Richard E. (ed.). **The Cambridge handbook of multimedia learning**. 2. ed. Cambridge, UK: Cambridge University Press, 2005.

MAYER, Richard E.; MORENO, Roxana. Animation as an aid to multimedia learning. **Educational psychology review**, v. 14, n. 1, Mar. 2002.

MCGOWEN, Mercedes A.; TALL, David O. Flexible thinking and met-befores: impact on learning mathematics. **Journal of mathematical behavior**, v. 32, p. 527-537, 2013.

MOREIRA, Marco Antônio. A teoria da aprendizagem significativa segundo Ausubel. *In:* MASINI, Elcie Aparecida Fortes Salzano; MOREIRA, Marco Antônio (org.). **Aprendizagem significativa**: condições para ocorrência e lacunas que levam a comprometimentos. São Paulo: Vetor, 2008. p. 15-44.

MORENO, Roxana; MAYER, Richard. Interactive multimodal learning environments. **Educational psychology review**, v. 19, n. 3, p. 309-326, Sept. 2007.

MYLLER, Niko; BEDNARIK, Roman; SUTINEN, Erkki; BEN-ARI, Mordechai. Extending the engagement taxonomy: software visualization and collaborative learning. **Transactions on computing education**, v. 9, n. 1, art. 7, Mar. 2009.

NAPS, Thomas L. Jhavé: addressing the need to support algorithm visualization with tools for active engagement. **IEEE Computer graphics and applications**, v. 25, n. 5, p. 49-55, Sept./Oct. 2005.

OKUTSU, Masataka; DELAURENTIS, Daniel; BROPHY, Sean; LAMBERT, Jason. Teaching an aerospace engineering design course via virtual worlds: a comparative assessment of learning outcomes. **Computers & education**, v. 60, p. 288-298, 2013.

PIAGET, Jean. **Biologia e conhecimento**: ensaio sobre as relações entre as regulações orgânicas e os processos cognoscitivos. Petrópolis: Vozes, 1973.

TAROUCO, Liane Margarida Rockenbach *et al.* Virtual laboratory for promoting engagement and complex learning. *In:* E-LEARN 2014 – WORLD CONFERENCE ON E-LEARNING, 2014, New Orleans, USA. **Proceedings** [...]. Waynesville, NC: The Association for the Advancement of Computing in Education – AACE, 2014. p. 1933-1938.